## **상담시간 조회 매뉴얼**

## <교원이 입력한 상담일정 조회화면>

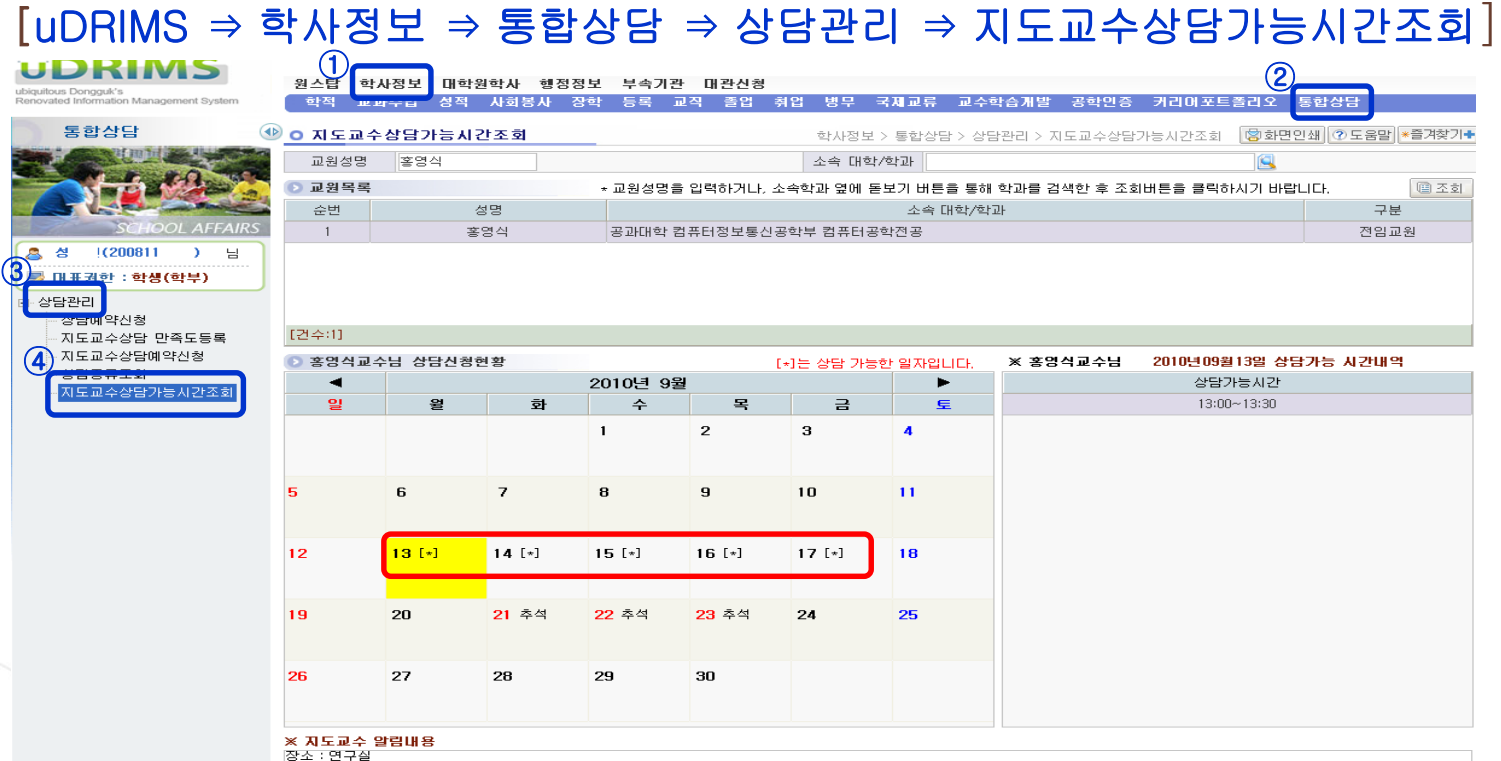

- 처리내용: 상담을 희망하는 교원의 월별 상담가능 일정을 조회하는 화면
- 기 타

교원의 성명을 입력하여 조회하면 교원목록이 표시된다. 교원목록에서 해당 교원을 클릭하면 해당 월의 달력이 나타나며 일자별로 상담 가능한 요일 옆에 '(\*)'표시로 상담가능 요일을 표기하며 '상담가능시간' 목록에서 상담가능시간이 확인 가능하다.

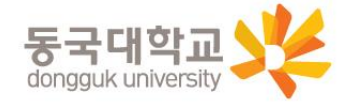